# Dell OptiPlex 9020 AlO Informazioni sulla configurazione e sulle funzionalità

### Informazioni sui messaggi di Avvertenza

AVVERTENZA: Un messaggio di AVVERTENZA indica un rischio di danni materiali, lesioni personali o morte.

## Vista anteriore

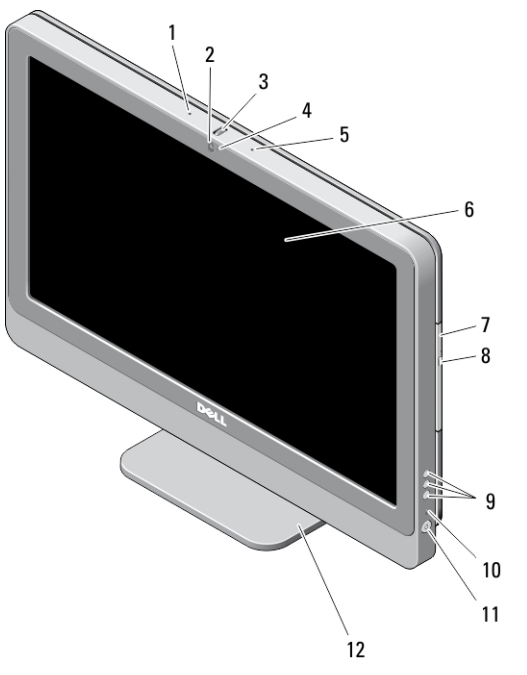

### Figura 1. Vista anteriore

- -
- 1. microfono (sinistra) 2. videocamera (opzionale)

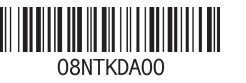

Modello normat Tipo normativo: W04C002 2013 – 02

- 3. tilt wheel della fotocamera (schermo a sfioramento) / barra di scorrimento (non-schermo a sfioramento)
- 4. LED videocamera
- 5. microfono (destro)

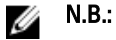

La posizione del microfono varia nella versione non a sfioramento.

6. schermo

# Vista posteriore

- 7. unità ottica (opzionale)
- 8. pulsante di espulsione cassetto dell'unità ottica
- 9. pulsanti On-Screen Display (OSD) (3)
- 10. indicatore di attività del disco rigido
- 11. pulsante di accensione
- 12. sostegno

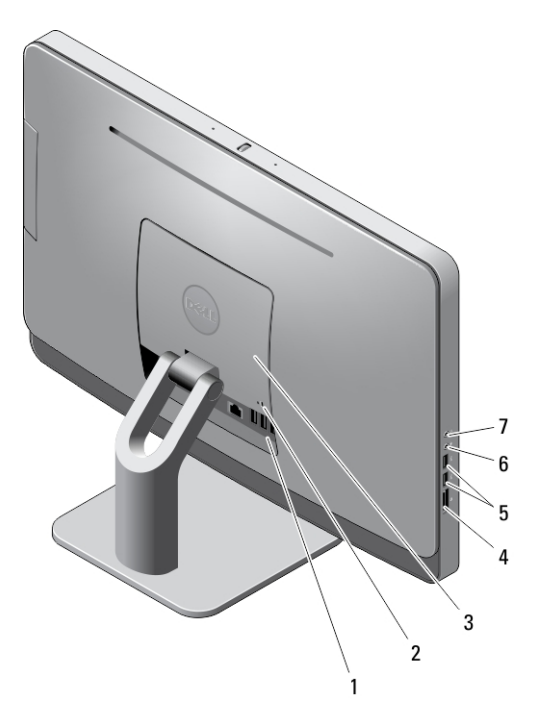

#### Figura 2. Vista posteriore

- 1. connettori del pannello posteriore
- 2. slot per cavo di sicurezza
- 3. coperchio VESA
- 4. lettore di schede di memoria

5. connettori USB 3.0 (2)

- 7. connettore cuffie
- 6. connettore del microfono

### Vista del pannello posteriore

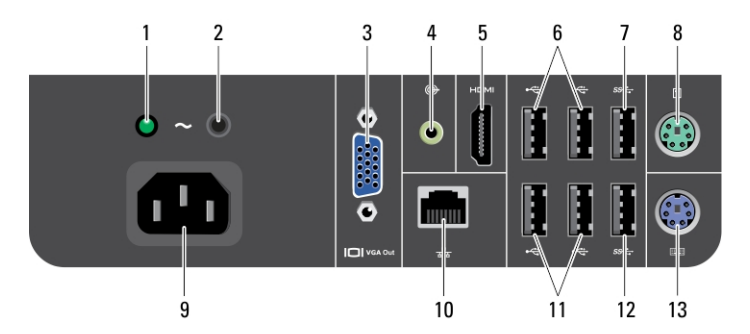

#### Figura 3. Vista del pannello posteriore

- 1. indicatore di diagnostica dell'alimentatore
- 2. pulsante di diagnostica dell'alimentatore
- 3. connettore VGA-out
- 4. connettore della linea di uscita
- 5. connettore HDMI-out
- 6. connettori USB 2.0 (2)
- 7. connettore USB 3.0
- 8. connettore del mouse
- 9. connettore dell'alimentazione
- 10. connettore di rete
- 11. connettori USB 2.0 (2)
- 12. connettore USB 3.0
- 13. connettore della tastiera

### Installazione rapida

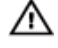

AVVERTENZA: Prima di iniziare le procedure descritte in questa sezione, leggere le informazioni sulla sicurezza fornite assieme al computer. Per maggiori informazioni sulle best practice, consultare il sito Web www.dell.com/regulatory\_compliance

Ø

N.B.: Alcuni dispositivi potrebbero non essere inclusi se non sono stati ordinati.

1. Collegare la tastiera o il mouse.

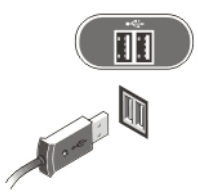

### Figura 4. Connessione USB

2. Collegare il cavo di rete (opzionale).

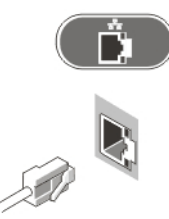

#### Figura 5. Connessione rete

3. Collegare i cavi di alimentazione.

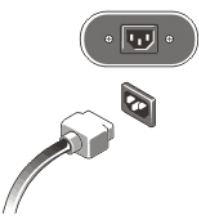

Figura 6. Collegare l'alimentazione

4. Premere il pulsante di alimentazione per accendere il computer.

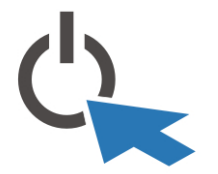

Figura 7. Accendere l'alimentazione

## Specifiche

Ø

N.B.: Le offerte possono variare in base al Paese. Le seguenti specifiche sono Ø esclusivamente quelle richieste dalla legge per la spedizione del computer. Per maggiori informazioni sulla configurazione del computer, fare clic su Start  $\rightarrow$  Guida e supporto, e selezionare l'opzione per visualizzare le informazioni sul computer.

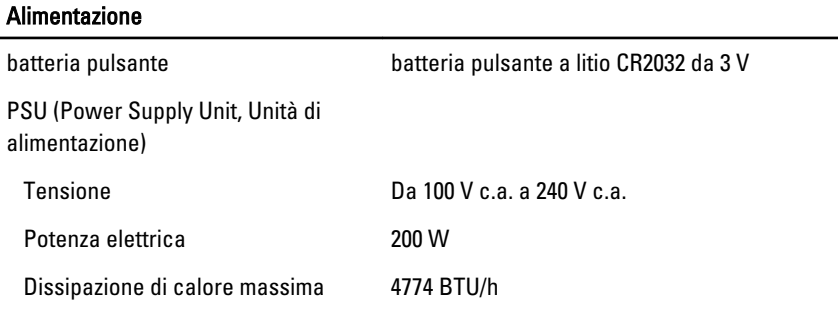

N.B.: La dissipazione di calore viene calcolata utilizzando la potenza elettrica nominale dell'alimentatore.

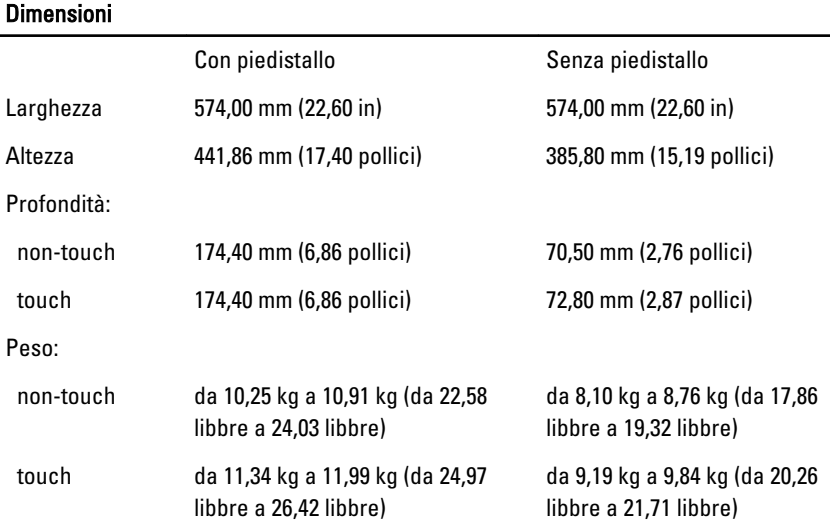

5

#### Ambiente

Temperatura d'esercizio Da 5 °C a 35 °C (Da 41 °F a 95 °F)

### Information para NOM (únicamente para México)

Le seguenti informazioni vengono fornite in riferimento al dispositivo descritto nel presente documento in conformità ai requisiti degli standard ufficiali del Messico (NOM).

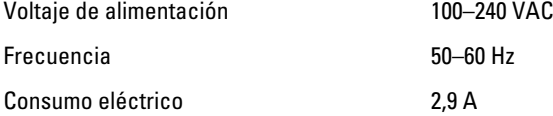

### Individuare altre informazioni e risorse

Consultare i documenti sulla sicurezza e normativi spediti con il computer e il sito Web sulla conformità normativa all'indirizzo www.dell.com/regulatory\_compliance per maggiori informazioni su:

- Best practice sulla sicurezza
- Certificazione normativa
- Ergonomia

Consultare www.dell.com per informazioni aggiuntive su:

- Garanzia
- Termini e condizioni (solo USA)
- Contratto di licenza con l'utente finale

Ulteriori informazioni sui prodotti sono disponibili su www.dell.com/support/manuals.

#### **©** 2013 Dell Inc.

Marchi commerciali utilizzati nel presente documento: Dell™, il logo DELL, Dell Precision™, Precision ON™,ExpressCharge™, Latitude™, Latitude ON™, OptiPlex™, Vostro™ e Wi-Fi Catcher™ sono marchi commerciali di Dell Inc. Intel®, Pentium®, Xeon®, Core™, Atom™, Centrino® e Celeron® sono marchi registrati o marchi commerciali di Intel Corporation negli Stati Uniti e/o in altri Paesi. AMD® è un marchio registrato e AMD Opteron™, AMD Phenom™, AMD Sempron™, AMD Athlon™, ATI Radeon™ e ATI FirePro™ sono marchi commerciali di Advanced Micro Devices, Inc. Microsoft®, Windows®, MS-DOS®, Windows Vista®, il pulsante Start di Windows Vista e Office Outlook® sono marchi commerciali o marchi registrati di Microsoft Corporation negli Stati Uniti e/o in altri Paesi.

Blu-ray Disc™ è un marchio commerciale di proprietà della Blu-ray Disc Association (BDA) e concesso in licenza per l'utilizzo su dischi e lettori. Il marchio della parola Bluetooth® è un marchio registrato di proprietà di Bluetooth® SIG, Inc. e un eventuale uso di tale marchio da parte di Dell Inc. è concesso in licenza. Wi-Fi® è un marchio registrato di Wireless Ethernet Compatibility Alliance, Inc.